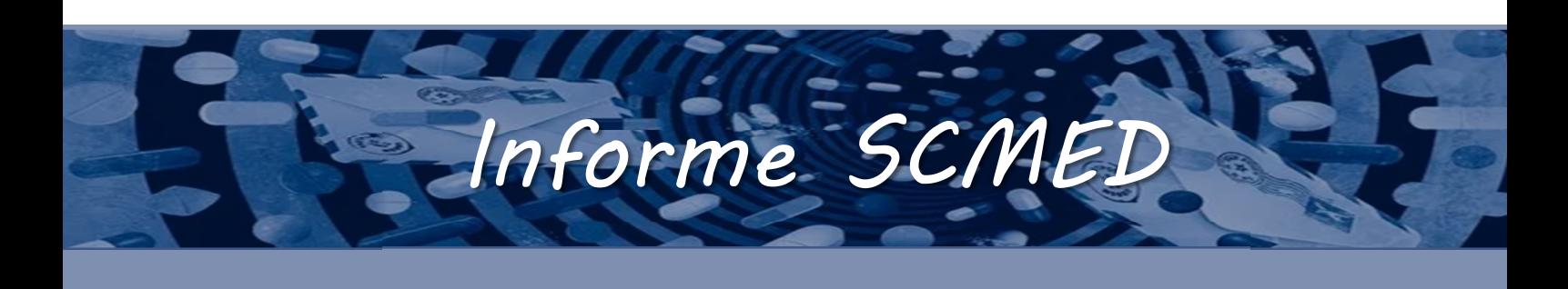

## MIPS NO SAMMED

## DOCUMENTO INFORMATIVO DE PREÇO PARA MEDICAMENTOS ISENTOS DE PRESCRIÇÃO (MIPS)

O registro do DIP simplificado, conforme previsto na Resolução n. 2/2019, deve ser realizado por meio da funcionalidade "Nova solicitação". O que mudou?

## Aba "Dados Gerais"

- I. O campo NCM passar a ser preenchido pela empresa e corresponde ao NCM da apresentação e não mais do princípio ativo.
- II. No campo "Categoria pleiteada", selecionar a opção "Liberado".
- III. Essa versão passa a permitir a inclusão de até 3 códigos EAN por apresentação. Preencha o campo "Código EAN" e clique em (+) para adicionar o primeiro código. Para inserir mais um EAN, preencha novamente o campo "Código EAN" e clique novamente em (+).

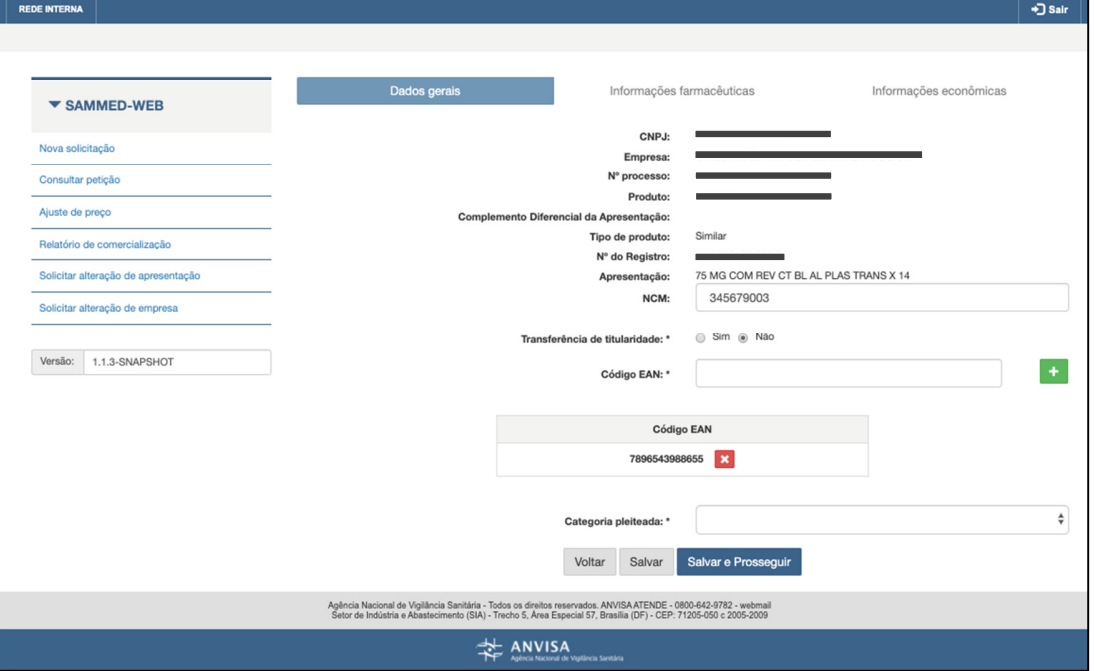

Aba "Informações econômicas"

- I. Inclusão do campo "Regime de preço", contendo as opções "Regulado" e "Liberado".
- II. Inclusão do campo "Grupo". Esse campo apresenta os grupos definidos na Resolução n. 2/2019.

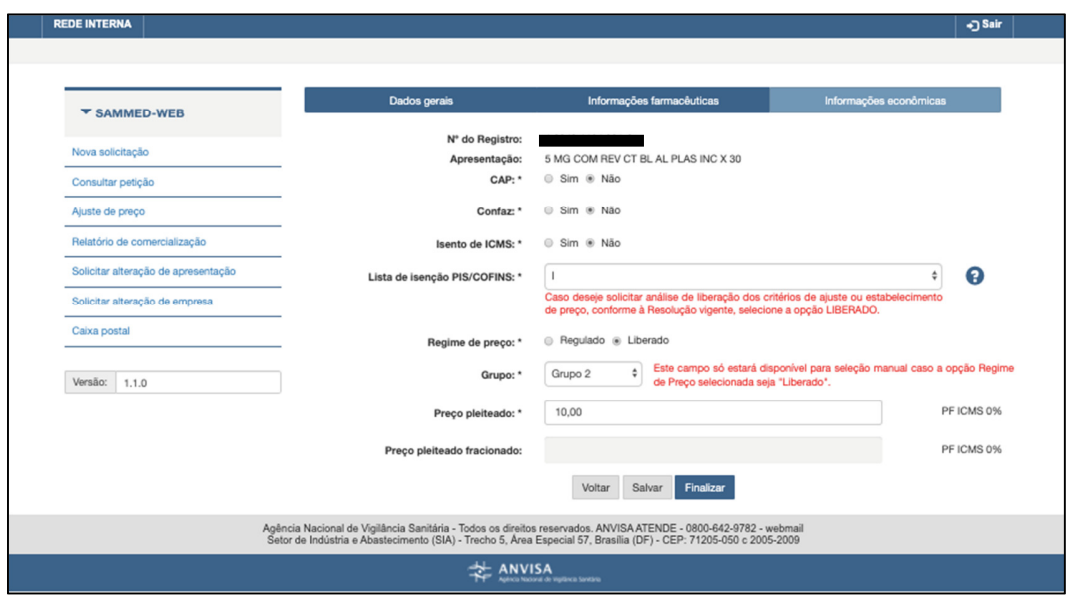

## AJUSTE DE PREÇO

A funcionalidade "Ajuste de preço anual" agora denomina-se "Ajuste de preço". Essa mudança permitirá que o ajuste de preço dos MIPs seja realizada na mesma tela do ajuste anual de preços, porém com regras específicas.

Para realizar a alteração de preço dos medicamentos registrados na base SAMMED com o regime de preço "liberado", pertencentes ao "grupo 2", acesse a funcionalidade "Ajuste de preço" e informe o novo preço. Realize a validação dos dados e envie. Observe que o fluxo é mesmo já realizado durante o envio dos dados do ajuste anual.

Durante o período do mês em que o sistema permitirá a alteração de preço dos MIPS, o SAMMED apresentará uma mensagem informativa: "Período aberto apenas para apresentações do grupo 2 de produtos liberados".

Atenção: a alteração dos preços na lista CMED continuará a ser publicada mensalmente, portanto, na lista do mês atual, serão publicadas as alterações enviadas para o sistema até dia 10 do mês anterior. As alterações enviadas após dia 10 do mês atual, serão publicadas na lista do mês posterior.

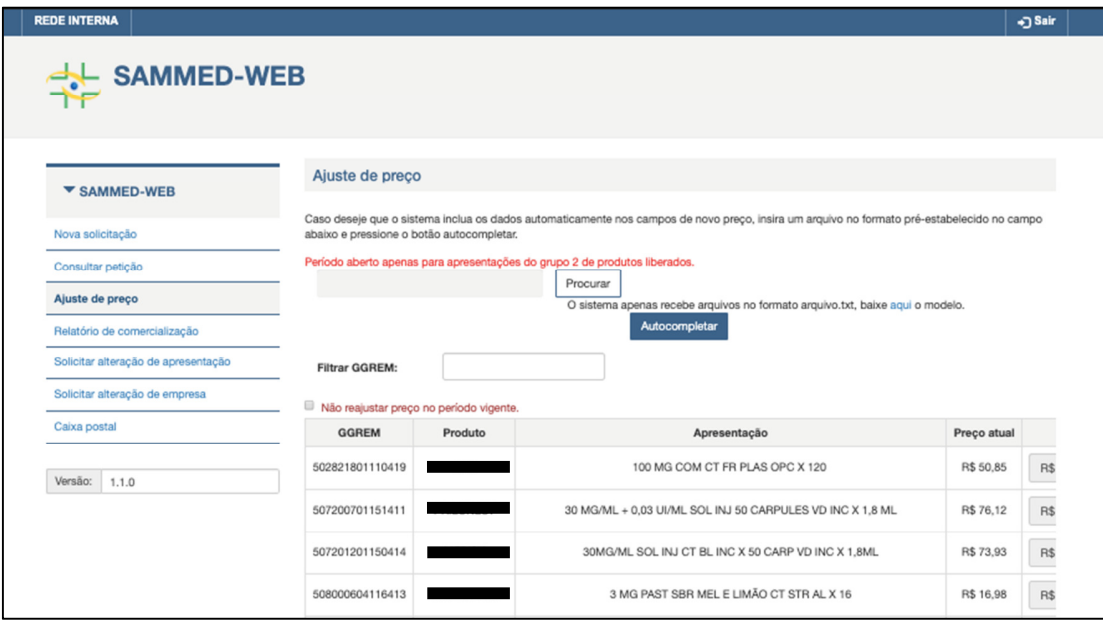